# ICARUS SHIFT

Cosa fare

### Preparazione:

- Accendere VPN (fare richiesta via telefono al Service Desk per l'abilitazione);
- Accedere ad iFix tramite Desktop Remoto (Computer ppd-ifix2.fnal.gov ed effettuare il login tramite credenziali Windows Domain FERMI);
- Accedere al monitoring iFix del criostato (SBN/ICARUS);
- Effettuare il kinit (kinit *username@FNAL.GOV*, se non si possiede un account kerberizzato, farne richiesta) ed aprire tre terminali:
	- -> Terminale 1 Grafana (DAQ): ssh -KL 10080:localhost:10080 [icarus@icarus-gateway01.fnal.gov](mailto:icarus@icarus-gateway01.fnal.gov)

ssh –KL 10080:lolcalhost:10080 [icarus@icarus-db02.fnal.gov](mailto:icarus@icarus-db02.fnal.gov)

Aprire da browser [http://localhost:10080](http://localhost:10080/)

- -> Terminale 2 DAQ VNC: ssh –KL 8443:icarus-evb01:443 [icarus@icarus-gateway01.fnal.gov](mailto:icarus@icarus-gateway01.fnal.gov) Aprire da browser [https://localhost:8443](https://localhost:8443/)
- -> Terminale 3 Slow Control: ssh -KL 9443: icarus-evb06:443 [icarus@icarus-gateway01.fnal.gov](mailto:icarus@icarus-gateway01.fnal.gov) Aprire da browser [https://localhost:9443](https://localhost:9443/)
- Aprire la pagina per il monitoring della DAQ <https://sbn-online.fnal.gov/cgi-bin/icarus-minargon/icarus-minargon.wsgi/introduction>
- Aprire e leggere lo Shift bulletin board per vedere evetuali programmi speciali e/o news: [https://cdcvs.fnal.gov/redmine/projects/icarus-operations/wiki/Shift\\_bulletin\\_board](https://cdcvs.fnal.gov/redmine/projects/icarus-operations/wiki/Shift_bulletin_board) (Il bulletin è importante in quanto riporta l'elenco delle componenti da selezionare in caso di acquisizione);
- Aprire il logbook:<https://dbweb5.fnal.gov:8443/ECL/sbnfd/E/index> e leggere i commenti dei turni precedenti;
- Aprire Slack Icarus-shift-operations (Fare richiesta a Bruce Howard) e comunicare al turnista precedente la propria presenza;

\*password per login VNC: https://dbweb5.fnal.gov:8443/ECL/sbnfd/PL/project?pid=1

**\***

## **Lo shift:**

- Il numero del run è visibile dai vari monitoring da browser e.g. Grafana (vedi dopo);
- Aggiungere entrata nel logbook per il check-in, da effettuare prima del checkout del turnista precedente (form da elenco);
- Aggiungere entrata per Start Shift Form (form da elenco);

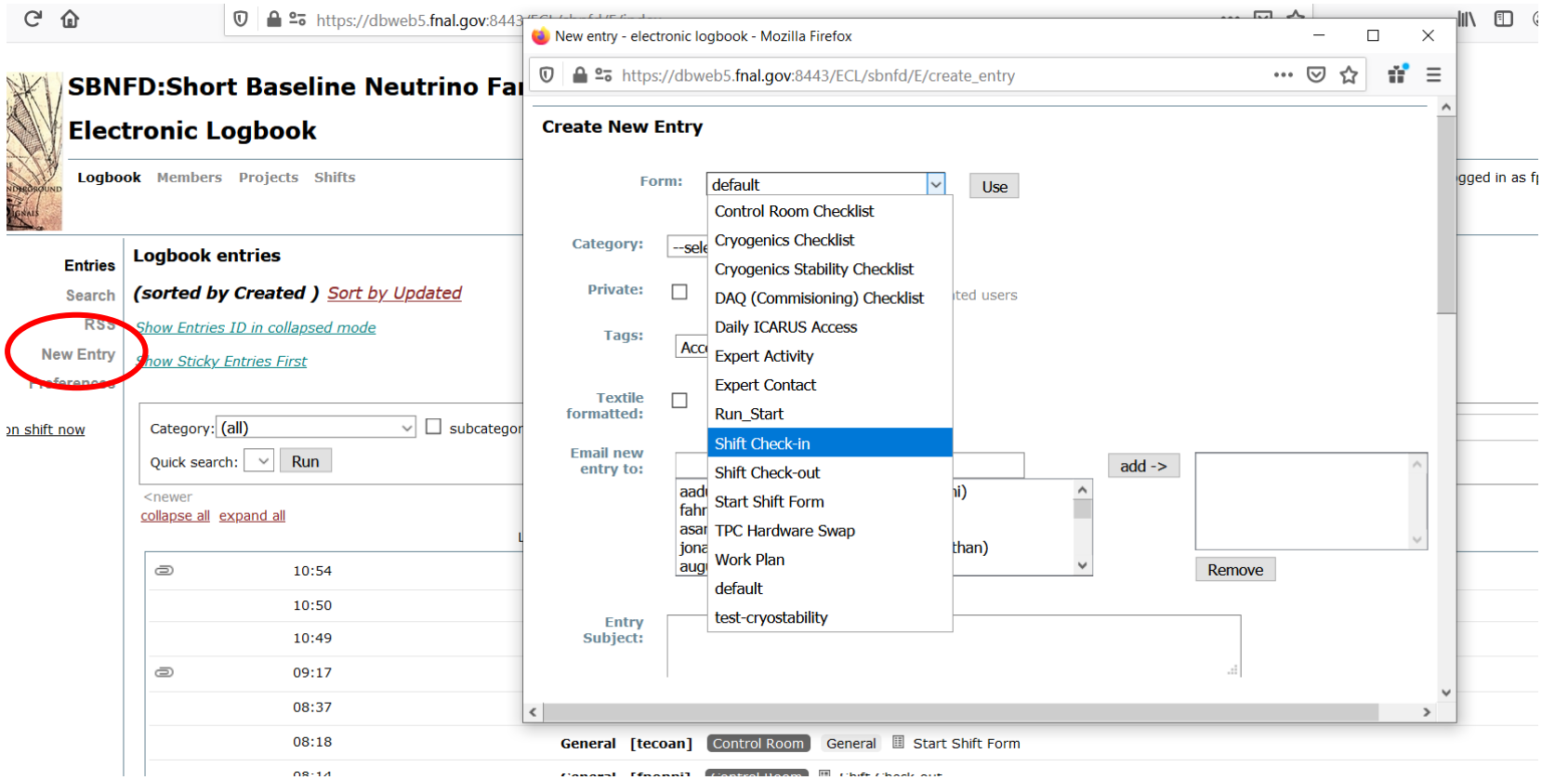

### **Lo shift:**

Il planning è composto da un Cryogenics Stability Check ogni ora e un DAQ (Commisioning) Check ogni 2 ore.

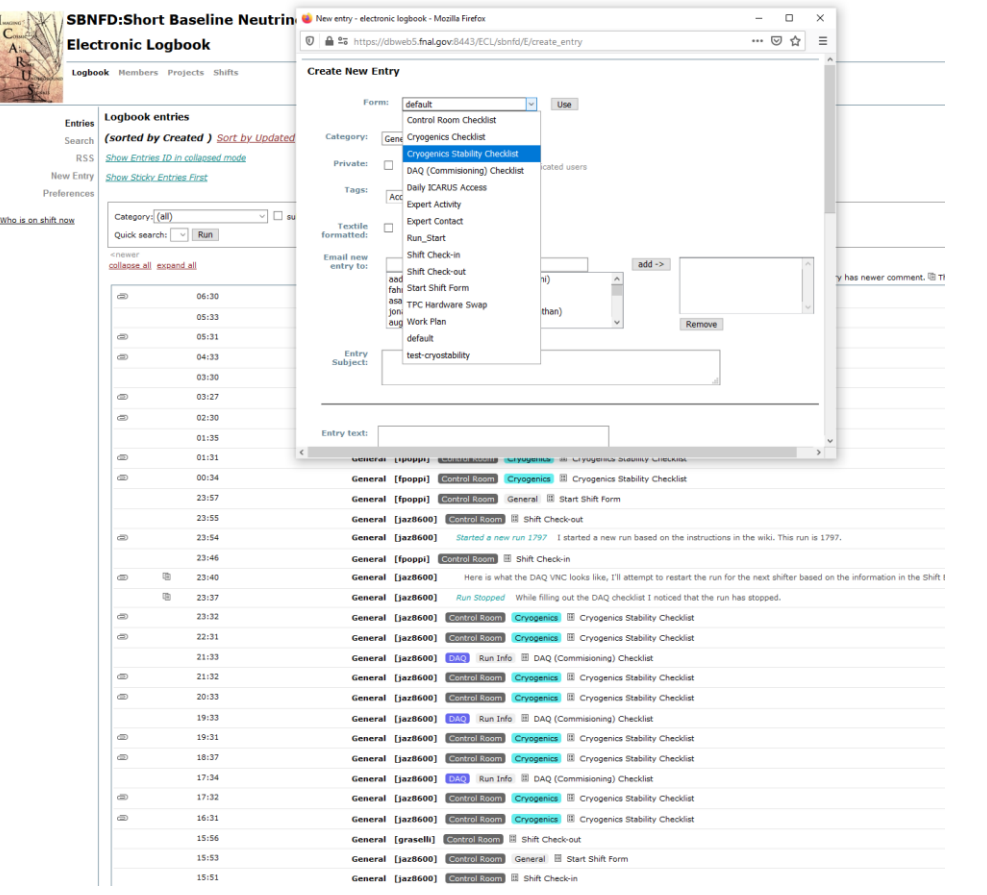

**Cryogenic Stability Check** Allegare al form uno screenshot di iFix. Il form richiede la pressione del criostato Est e Ovest. Le pressioni vanno bene se sono tra i 45 e i 150 mbar, altrimenti contattare un esperto.

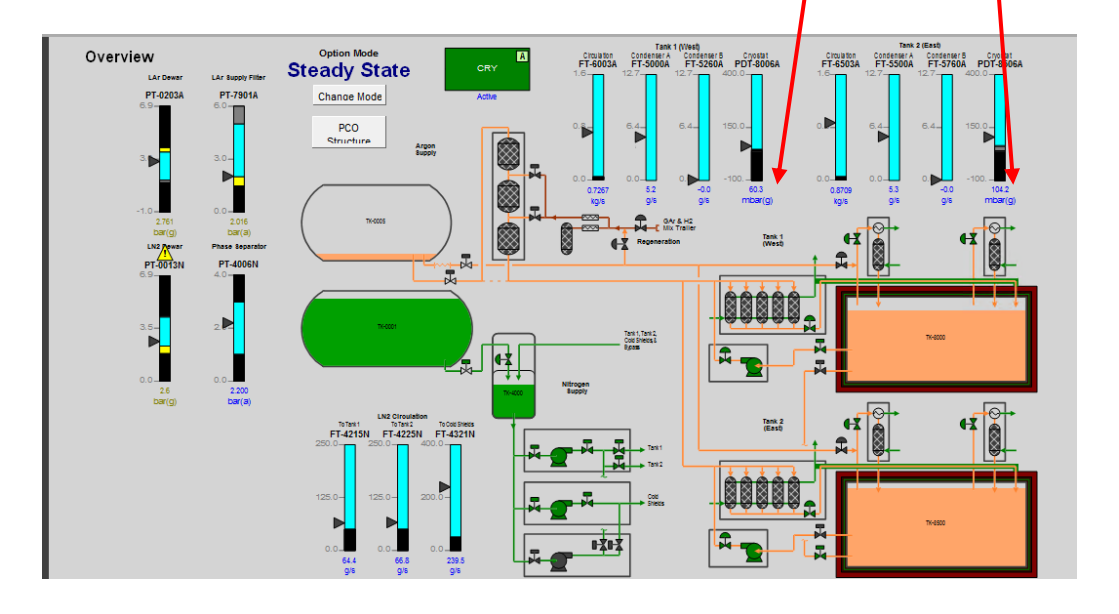

### **Lo shift:**

Il planning è composto da un Cryogenics Stability Check ogni ora e un DAQ (Commisioning) Check ogni 2 ore.

### **DAQ (Commisioning) Checklist**

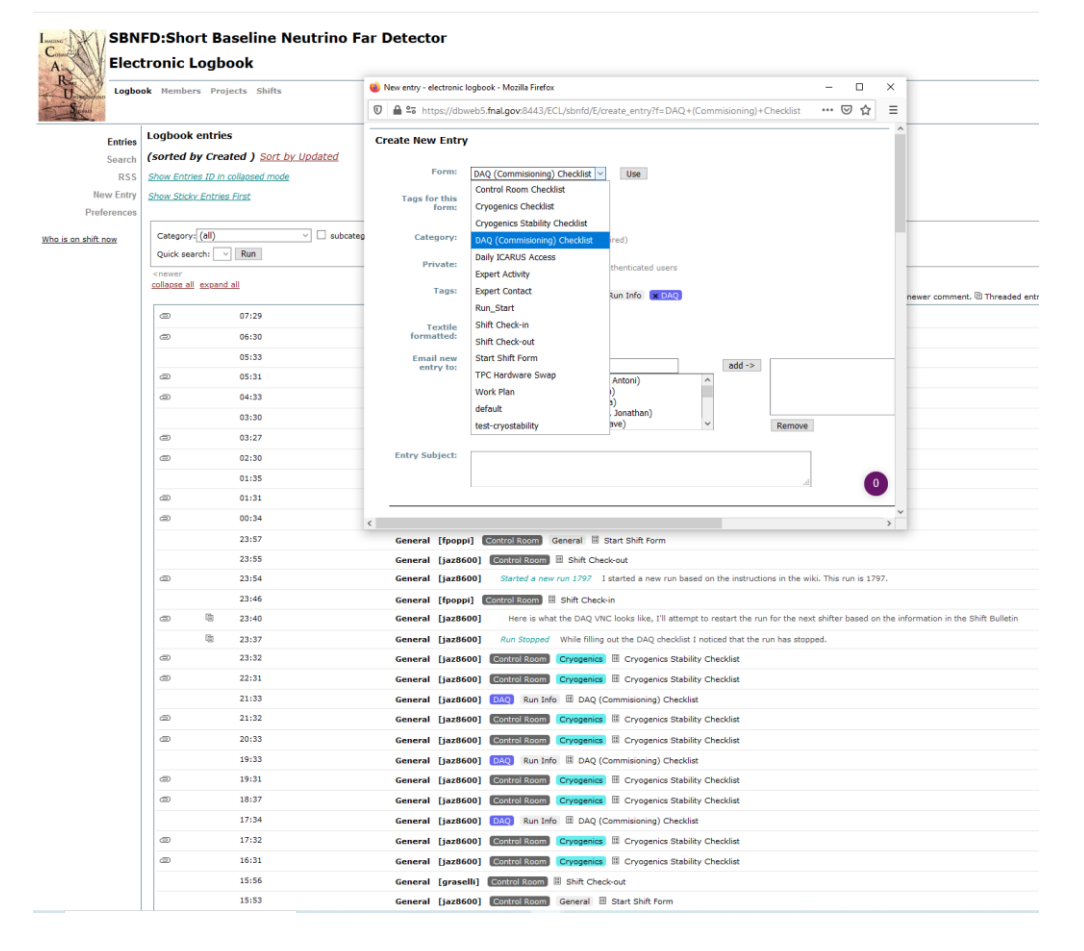

La checklist della DAQ richiede diversi elementi che possono essere presi dalla pagina browser di Grafana, vedi prossima pagina.

N.B. Grafana ogni tano lascia indietro «una sua metà» e poi la recupera, quindi quando si va ad inserire il rate medio ed il numero di trigger/frammenti potrebbero essere la metà, quindi controllare per 1 minut che si stabilizzi prima di inserire l'entrata.

N.B. non preoccuparsi se alcuni elementi dell'online monitoring ogni tanto oscillano tra on/off. Preoccuparsi se sono tutti OFF, in quel caso far partire una nuova acquisizione, vedi:

https://cdcvs.fnal.gov/redmine/projects/icarusoperations/wiki/Taking\_data\_from\_the\_Control\_Room

#### **DAQ (Commisioning) Checklist**

#### **Grafana**

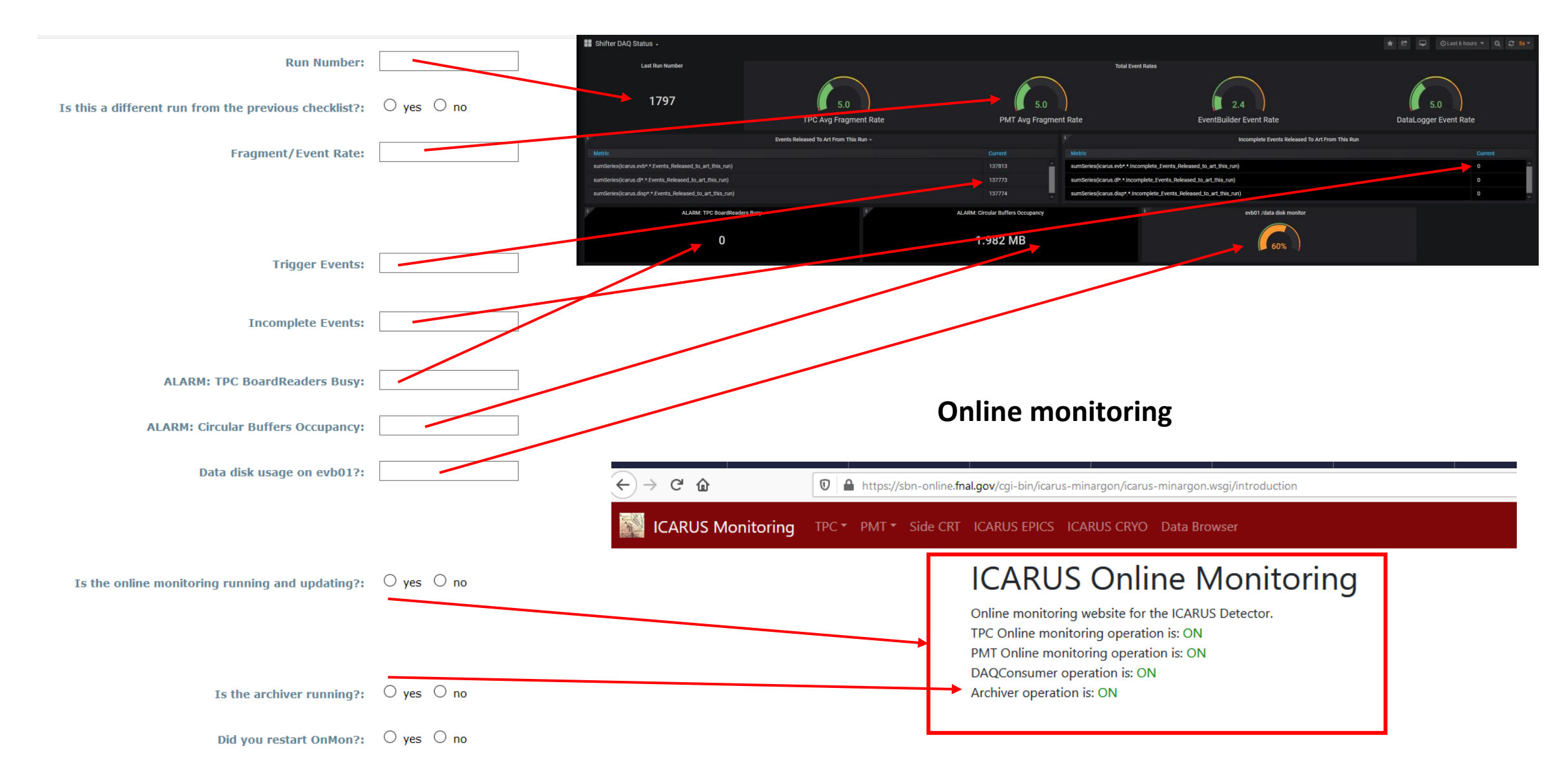

#### **Fine del turno**

Non abbandonare lo shift finchè non arriva il nuovo shifter, attendere un suo messaggio su Slack o che aggiunga alla checklist il form Shift Check-in, in caso non si presenti contattare un referente. Al termine del turno aggiungere la entry Shift Check-Out al logbook.

#### **Don't panic**

In caso di allarmi o problematiche per cui la Wiki (https://cdcvs.fnal.gov/redmine/projects/icarusoperations/wiki/HELP!\_I'm\_on\_shift\_and\_I'm\_trying\_to ) non può essere d'aiuto contattare il referente adatto da [https://sbn-docdb.fnal.gov/cgi-bin/private/RetrieveFile?docid=15862&filename=Experts\\_on\\_call.pdf&version=6](https://sbn-docdb.fnal.gov/cgi-bin/private/RetrieveFile?docid=15862&filename=Experts_on_call.pdf&version=6) ;

#### **Additional information**

- In caso di qualsiasi evento anomalo aggiungere un'entrata sul logbook;
- In caso di turno Day all'inizio del turno è necessario compilare il form Daily ICARUS Access ed inserire le attività che verranno fatte al Far Detector in quella giornata (misura per il COVID), le attività previste sono a questa pagina <https://dbweb5.fnal.gov:8443/ECL/sbnfd/PL/project?pid=2>.

### **Grazie**

Questo documento è in costante aggiornamento.

Contattare *francesco.poppi@bo.infn.it* per suggerimenti e consigli su come migliorare questo documento.